# **/SUS** Quick **Setup Guide**

#### Dual Band Wi-Fi Router

## **RT-AX86U Pro**

#### **Router Overview**

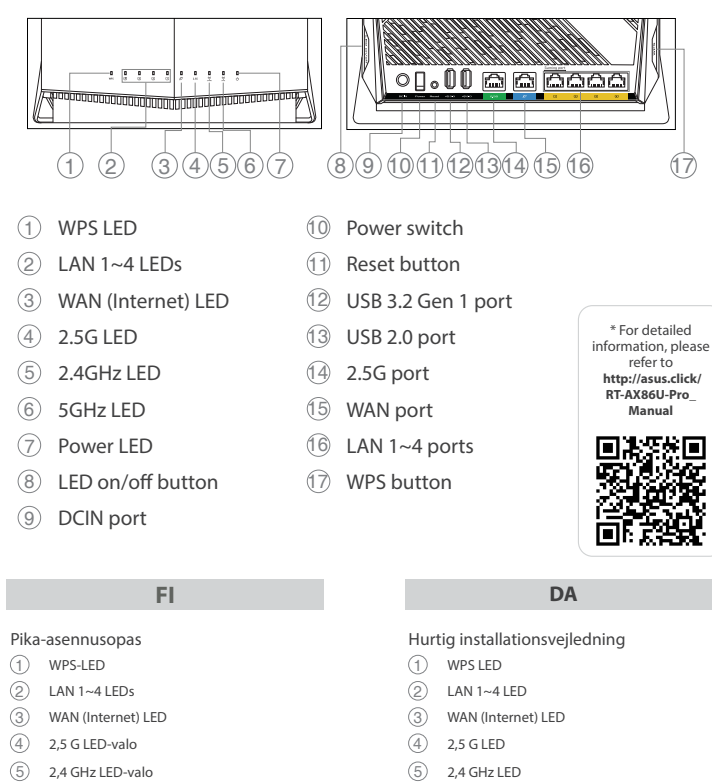

#### 2,4 GHz LED-valo

 5 GHz LED Strøm LED WPS LED tænd/sluk-knap DCIN port Tænd/Sluk-knap Nulstillingsknap USB 3.2 Gen 1-port USB 2.0-port 2,5 G-port WAN-port LAN 1~4 porte WPS knap

- 5 GHz LED-valo
- Virran LED-valo
- LED päällä/pois -painike DCIN-portti
- Virtakytkin
- Nollauspainike
- USB 3.2 Gen 1 -portti
- USB 2.0 -portti
- 2,5 G -portti
- WAN portti LAN 1~4 portit
- WPS-painike

⊕

- 2) Λυχνίες LED LAN 1~4 WAN (Internet) Λυχνία LED
- Λυχνία LED 5G
- Λυχνία LED 2,4GHz
- Λυχνία LED 5GHz
- Λυχνία LED Τροφοδοσίας
- Κουμπί LED ενεργ/απενεργ
- Είσοδος DCIN διακόπτης λειτουργίας
- Κουμπί επαναφοράς
- 
- Θύρα USB 3.2 Gen 1
- Θύρα USB 2.0
- Θύρα 2,5G
- Θύρα WAN
- Θύρες LAN 1~4
- 
- WPS κουμπί
- **NO**

**EL**

#### Οδηγός γρήγορης εγκατάστασης

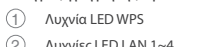

**SV**

Snabbinstallationsguide Lysdiod WPS  $(2)$  Lysdiod LAN 1~4 WAN (Internet) Lysdiod  $\qquad \qquad \textcircled{4} \qquad \text{2,5G Lysdiod}$  2,4GHz Lysdiod 5GHz Lysdiod Ström Lysdiod Lysdiod-knapp på/av DCIN-port Strömbrytaren Återställningsknapp USB 3.2 Gen 1-port USB 2.0-port 2,5G-port WAN port LAN 1~4 portar WPS knapp

Hurtigoppsettsveiledning

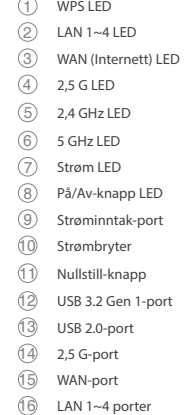

WPS-knapp

**RU**

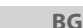

#### Ръководство за бърза инсталация

WPS индикатор

 $(1)$  LED WPS  $\circled{2}$  LED LAN 1~4 LED Internet (WAN) LED 2.5G LED 2.4GHz LED 5GHz  $\circled{7}$  LED di alimentazione Pulsante LED on/off

- LAN 1~4 индикатор
- WAN (Internet) индикатор
- $(4)$  2,5 G индикатор
- 2,4 GHz индикатор
- 5 GHz индикатор
- Индикатор на захранването
- Бутон индикатор вкл./изкл.
- Порт DCIN
- Пpeвклюцватeл на ахранването
- Бутон за нулиране
- USB 3.2 Gen 1 порт
- USB 2.0 порт
- 2,5 G порт
- WAN порт
- LAN 1~4 портове
- WPS бутон

#### **CS**

- Stručná instalační příručka Indikátor LED WPS Indikátory LEDs místní sítě LAN 1~4
- Indikátor LED WAN (Internet)
- Indikátor LED 2,5 G
- Indikátor LED 2,4 GHz
- Indikátor LED 5 GHz
- Napájecí LED
- Vypínač indikátor LED
- Port DCIN Síťový vypínač
- 
- Resetovací tlačítko
- Port USB 3.2 1. generace
- Port USB 2.0
- Port 2,5 G
- Port WAN
- Porty LAN  $1~-4$
- WPS tlačítko

**ET**

 $\bigoplus$ 

 $(1)$  WPS LED LED-uri 1~4 pentru LAN WAN (Internet) LED  $(4)$  2.5G LED 2,4GHz LED 5GHz LED LED alimentare Buton pornire/oprire LED Port de intrare CC Comutator de pornire/oprire Buton de resetare Port USB 3.2 Gen 1 Port USB 2.0 Port 2,5G Port WAN Porturi LAN 1~4

- Algseadistuse kiirjuhend WPS LED indikaator 2 LAN 1~4 LED indikaatoric WAN-i LED indikaator (Internet)
	- 2,5G LED indikaator 2,4GHz LED indikaator

- 5GHz LED indikaator
- Toite LED indikaator Nupp LED sees/väljas
- DCIN pordi Toitelüliti
- Lähtesta nupp
- USB 3.2 Gen 1 pordi  $\overline{13}$  USB 2.0 pordi
- 2,5G pordi
- WAN pordi
- LAN 1~4 pordid WPS nupp

**HU**

#### Gyors üzembehelyezési útmutató  $(1)$  WPS LED  $(2)$  LAN 1~4 LEDs WAN (Internet) LED  $\circled{4}$  2,5 G LED 2,4 GHz LED 5 GHz LED Bekapcsolt állapot LED LED be/ki gomb DC bemeneti port Főkapcsoló Alaphelyzet gomb USB 3.2-es, 1. generáció port USB 2.0 port Port 2,5 G Port WAN Portok LAN 1~4 WPS gomb

### **LV**

Ātrās iestatīšanas rokasgrāmata WPS LED  $(2)$  LAN 1~4 LED WAN (Interneta) LED  $(4)$  2,5 G LED  $(5)$  2,4 GHz LED 5 GHz LED Barošanas LED <sup>(8)</sup> LED ieslēgšanas/izslēgšanas poga DCIN osta Barošanas slēdzis Atiestatīšanas poga USB 3.2 Gen 1 osta USB 2.0 osta 2,5 G osta WAN osta LAN 1~4 ostām

> $(1)$  LED WPS LED 1 a 4 da LAN LED WAN (Internet)  $(4)$  LED 2,5 G LED 2,4 GHz  $\circledS$  LED 5 GHz LED de Alimentação Botão ligar/desligar LED Porta de Entrada DC Interruptor de energia Botão de reposição Porta USB 3.2 Geral 1 Porta USB 2.0 Porta 2,5 G Porta WAN Portas 1 a 4 da LAN Botão WPS

WPS poga

### **LT**

- Trumpoji naudojimo instrukcija  $(1)$  WPS LED LAN 1~4 kontrolinė lemputė WAN (Internet) LED  $(4)$  2,5 G LED 2,4 GHz LED 5 GHz LED Maitinimo LED LED įjungimo / išjungimo mygtukas Nuolatinės srovės įvado prievadas Įjungimo jungiklis Paleidimo iš naujo mygtukas USB 3.2 "Gen 1" prievadas USB 2.0 prievadas 2,5 G prievadas WAN prievadas
- LAN 1~4 prievadai WPS mygtukas

#### **FR DE**

**IT**

Guida rapida all'installazione

Vodič za brzo korišćenje lampica

 Porta ingresso alimentazione (DCIN) Interruttore di alimentazione Pulsante di reset Porta USB 3.2 Gen 1 Porta USB 2.0 Porta 2.5G Porta WAN Porte LAN 1~4 Pulsante WPS

**NL**

2 נוריות 4~1 LAN (נורית רשת אלחוטית (אינטרנט  $\left( \widehat{3}\right)$ 

> נורית G2.5 נורית GHz2.4 נורית GHz5 נורית הפעלה  $(7)$

- Beknopte handleiding WPS LED  $\circled{2}$  LAN-LED 1~3
- LED WAN (Internet)
- $(4)$  2,5 G LED 2,4 GHz LED
- 5 GHz LED
- $\textcircled{7}$  Voedings-LED
- LED WPS aan-/uit knop
- DCIN-poort Voedingsschakelaar
- Reset-knop
- USB 3.2 Gen. 1-poort USB 2.0-poort
- 2,5 G-poort
- WAN-poort LAN 1~4 poorten
- WPS-knop

לחצן הפעלה/השבתה של הנורית  $\circledR$ (DC) יציאת חיבור לחשמל  $\circledR$ 10 מתג הפעלה 11 לחצן איפוס USB 3.2 Gen 1 יציאת 12 13 יציאת 2.0 USB 14 יציאת 2.5G 15 יציאת רשת אלחוטית 16 יציאות 4~1 LAN 17 לחצן WPS

#### **PL**

(4) Voyant LED 2.5G Voyant de bande 2,4 GHz Voyant de bande 5 GHz Voyant d'alimentation Bouton LED Port d'alimentation Interrupteur d'alimentation Bouton de réinitialisation Port USB 3.2 Gen 1 Port USB 2.0 Port 2.5G

Skrócona instrukcja konfiguracji Dioda LED WPS  $(2)$  LAN 1~4 LED WAN (Internet) LED  $(4)$  25 G LED 2,4 GHz LED 5 GHz LED Dioda LED zasilania Włącznik/Wyłącznik dioda LED Port wejście prądu stałego Przełącznik zasilania Przycisk resetowania Port USB 3.2 Gen 1 Port USB 2.0 Port 2,5 G Port WAN Porty LAN 1~4 Przycisk WPS

### **RO** Ghid de configurare rapidă

PAP 22 COLLEZIONE DI CARTA U20628

Buton WPS

**TR**

#### **SK**

Sprievodca rýchlym nastavením WPS LED  $(2)$  LAN 1~4 LEDs WAN (Internet) LED LED indikátor pre 2,5 G LED indikátor pre 2,4 GHz LED indikátor pre 5 GHz LED indikátor napájania Tlačidlo na zapnutie/vypnutie s indikátorom LED Port DCIN (vstup jednosmerného prúdu) Hlavný vypínač Tlačidlo na resetovanie Port USB 3.2 Gen 1 Port USB 2.0 Port 2,5 G Port WAN Porty LAN 1~4 Tlačidlo WPS

**SL**

Navodila za hitro namestitev

#### **ES**

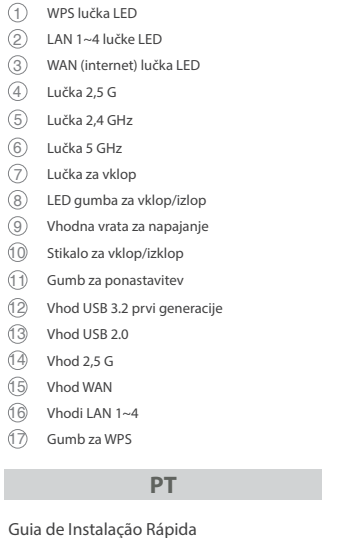

Guía de instalación rápida LED WPS  $(2)$  LED LAN 1~4 WAN (Internet) LED  $\textcircled{4}$  LED de 2,5 G LED de 2,4 GHz LED de 5 GHz LED de alimentación Botón activar/desactivar LED Puerto de DCIN Interruptor de alimentación Botón restablecer Puerto USB 3.2 Gen 1 Puerto USB 2.0 Puerto 2,5 G WAN puerto LAN 1~4 puertos Botón WPS

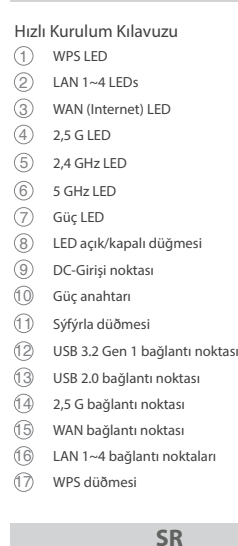

### **AR**

دليل اإلعداد السريع LED WPS مؤشر  $\textcircled{\scriptsize{1}}$ LED LAN مؤشرات 4~1 2 مؤشر WAN( اإلنترنت( LED مؤشر 2.5 LED جيجا مؤشر 2.4 LED جيجا هرتز مؤشر 5 LED جيجا هرتز مؤشر الطاقة LED زر تشغيل/إيقاف مؤشر LED منفذ DCIN زر الطاقة زر إعادة الضبط منفذ 3.2 USB الجيل األول منفذ 2.0 USB منفذ 2.5 جيجا 15 منفذ WAN 1~4 منافذ LAN 17 زر WPS

⊕

#### **UK**

Короткий посібник з налаштування Світлодіод WPS

 LAN 1~4 Світлодіоди Світлодіод WAN (Internet) Світлодіод 2,5 Г  $(5)$  Світлоліол 2.4 ГГц Світлодіод 5 ГГц Світлодіод живлення 8 Кнопка увімкнення/вимкнення світлодіода Порт входу постійного струму Bимикач живлення Кнопка Скинути Порт USB 3.2 Gen 1 Порт USB 2.0 Порт 2,5 Г Порт WAN Порти LAN 1~4 Кнопка WPS

### **HR**

### Brzi vodič za postavljanje

WPS LED

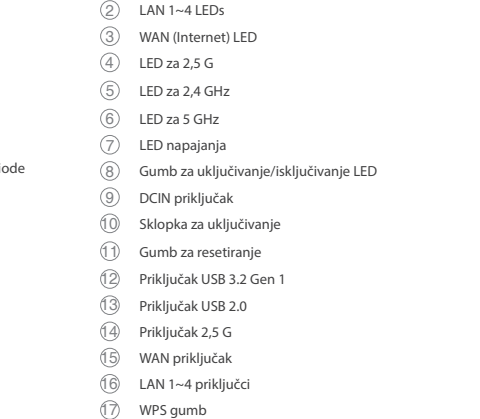

**HE**

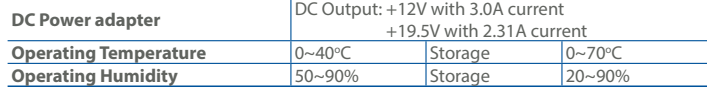

#### **Specifications:**

מדריך התקנה מקוצר 1 נורית WPS

Guide de configuration rapide

Voyant WPS

 Voyants réseau local (LAN) 1 à 4 Voyant réseau étendu (WAN) (Internet)

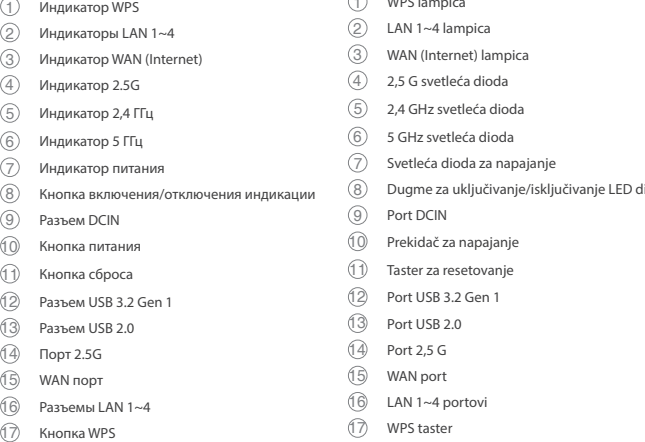

 Port réseau étendu (WAN) Ports LAN 1 à 4 Bouton WPS

- Anleitung zur schnellen Einrichtung WPS-LED
- $\circled{2}$  LAN-LEDs 1~4 WAN-LED (Internet)
- $\textcircled{4}$  2,5G LED
- 2,4-GHz-LED 5-GHz-LED
- Betriebs-LED
- LED Ein-/Austaste DC-IN-Anschluss
- Netzschalter
- Reset-Taste
- USB 3.2 (Gen1)-Anschluss USB 2.0-Anschluss
- 2,5G Port
- WAN-Port LAN-Anschlüsse 1~4
- WPS-Taste

Краткое руководство

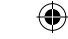

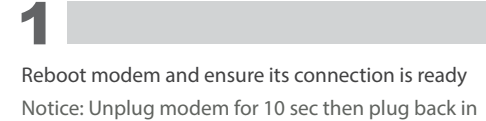

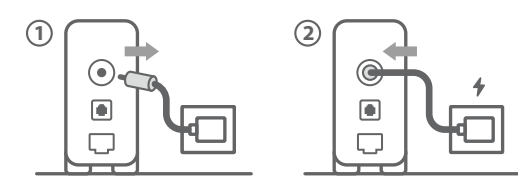

- **FI** Käynnistä modeemi uudelleen ja varmista sen yhteys on valmis itus: Irrota modeemi pistorasiasta 10 sekunniksi ja liitä sitten takaisin
- **DA** Genstart modemmet, og sørg for, at forbindelsen er klar Bemærk: Afbryd modemmet i 10 sekunder, og tilslut det igen
- **EL** Επανεκκινήστε το μόντεμ και ελέγξτε τη σύνδεση Σημείωση: Αποσυνδέστε το μόντεμ από την τροφοδοσία για 10 δευτερόλεπτα και, στη συνέχεια, συνδέστε το ξανά
- **SV** Starta om modem och kontrollera att det är klart OBS: Dra ut modemets kontakt i 10 sek. och sätt därefter i den igen
- **NO** Start modemet på nytt og sørg for at tilkoblingen er klar Merknad: Koble modemet fra strøm i 10 sekunder, og koble det deretter til igjen
- **RU** Перезагрузите модем и убедитесь, что его подключение готово Примечание: Отключите модем на 10 секунд, затем снова подключите
- **BG** Рестартирайте модема и се уверете, че връзката му е готова
- Съобщение: Изключете модема за 10 секунди, след което отново го включете
- **CS** Restartujte modem a zkontrolujte, zda je jeho připojení připravené vznámka: Odpojte modem, počkejte 10 s a potom jej znovu přip
- **ET** Lähtestage modem ja veenduge, et sellel on ühendus Märkus: Võtke modemi pistik välja ja ühendage uuesti 10 sekundi pärast
- **HU** Indítsa újra a modemet és győződjön meg, hogy a csatlakozás készen áll
- Megjegyzés: Húzza ki a modemet 10 másodpercre, majd dugja vissza
- **LV** Lähtestage modem ja veenduge, et sellel on ühendus Märkus: Võtke modemi pistik välja ja ühendage uuesti 10 sekundi pärast
- **LT** Perkraukite modemą ir įsitikinkite, kad jo ryšys veikia Pastaba: Atjunkite modemą nuo elektros tinklo 10 sekundžių, tada vėl jį prijunkite
- **PL** Uruchom ponownie modem i upewnij się, że jego połączenie jest gotowe Uwaga: Odłącz modem od zasilania na 10 s, a następnie podłącz ponownie
- **RO** Reporniți modemul și asigurați-vă că este pregătită conexiunea Notă: Deconectați modemul timp de 10 secunde și apoi reconectați-l
- **TR** Modemi yeniden başlatın ve bağlantısının hazır olduğundan emin olun Uyarı: Modemin fişini 10 saniyeliğine çıkarın, ardından tekrar takın
- **SK** Reštartujte modem a skontrolujte jeho pripojenie, či je pripravené Poznámka: Modem odpojte na 10 sekúnd a potom ho znova zapojte
- **UK** Перезапустіть модем і переконайтеся, що його підключення готове ка: Відключіть кабель модему на 10 секунд і знову підключіть й<mark>с</mark>
- **HR** Ponovno pokrenite modem i provjerite je li veza spremna Obavijest: Iskopčajte modem u trajanju od 10 sekundi i zatim ga opet ukopčajte
- **SR** Ponovo pokrenite modem i proverite da je njegova veza spremna Obaveštenje: Izvucite modem iz struje na 10 sekundi i potom ga ponovo priključite
- **SL** Modem ponovno zaženite in zagotovite, da je njegova povezava pripravljena Obvestilo: Modem za 10 sekund izključite in nato ponovno vključite v omrežje **FR** Redémarrez le modem et assurez-vous que sa connexion est prête Remarque : Débranchez le modem pendant 10 secondes, puis rebranchez-le **DE** Starten Sie das Modem neu und stellen Sie sicher, dass die Verbindung hergestellt ist Hinweis: Trennen Sie das Modem für 10 Sekunden vom Stromnetz und schließen Sie es dann wieder an **IT** Riavviare il modem e assicurarsi che la connessione sia pronta Avviso: Scollegare il modem per 10 secondi, quindi ricollegarlo **NL** Start de modem opnieuw op en controleer of de verbinding gereed is Opmerking: Koppel de modem gedurende 10 seconden los en sluit deze vervolgens opnieuw aan **PT** Reinicie o modem e certifique-se de que a ligação está preparada Aviso: Desligue o modem da corrente elétrica durante 10 segundos e volte a ligá-lo **ES** Reinicie el módem y asegúrese de que la conexión del mismo está preparada Aviso: Desenchufe el módem durante 10 segundos y, a continuación, luego vuelva a enchufarlo أعد تشغيل المودم وتحقق من أن اتصاله جاهز **AR** مالحظة: افصل المودم لمدة 10 ٍ ثوان ثم أعد توصيله הפעל מחדש את המודם וודא שהחיבור שלו מוכן **HE** שים לב: נתק את המודם למשך 10 שניות ולאחר מכן חבר אותו בחזרה

**HR** Spojite kabele na ASUS usmjerivač i uključite ga Kada se uključi WAN LED, bit će spreman za podešavanje **SR** Povežite svoj ASUS ruter i uključite ga Kada WAN LED pokaže da je uključen, spreman je za podešavanje **SL** Priključite usmerjevalnik ASUS in ga vklopite WAN LED zasveti ON (vklopljeno), je naprava pripravljena na nastavitev **FR** Câblez votre routeur ASUS et allumez-le Une fois que le voyant WAN s'allume, l'appareil est prêt à être configuré **DE** Schließen Sie Ihren ASUS Router an und schalten Sie ihn ein Sobald die WAN-LED aufleuchtet, ist das Gerät bereit für die Einrichtung **IT** Collega via cavo il router ASUS e accendilo Dopo che il LED WAN è ACCESO, il dispositivo è pronto per essere configurato **NL** Verbind uw ASUS-router en schakel deze in Zodra de WAN-LED inschakelt, is deze gereed voor de installatie **PT** Conecte seu router ASUS e ligue-o na vez que o LED WAN acende, poderá iniciar a configuração

#### Wired up your ASUS router, and power it on

Once the WAN LED turns ON, it is ready for setup

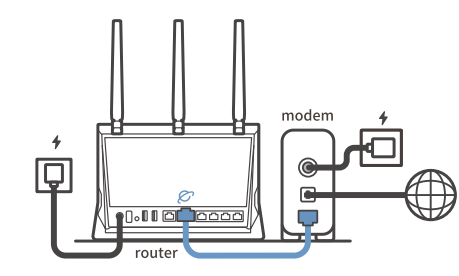

### 2

⊕

- **BG** Cканирайте QR кода и изтеглете приложението ASUS Router за настройка
- **CS** Oskenujte QR kód a stáhněte aplikaci ASUS Router k instalaci
- **ET** Skannige QR-koodi ja laadige seadistamiseks alla ASUS-e ruuteri rakendus
- **HU** Olvassa be a QR kódot és töltse le az ASUS router alkalmazást a telepítéshez
- **LV** Skannige QR-koodi ja laadige seadistamiseks alla ASUS-e ruuteri rakendus
- LT Nuskaitykite QR kodą ir atsisiųskite ASUS kelvedžio programėlę "ASUS<br>Router", kad galėtumėte pradėti sąranką
- **PL** Zeskanuj kod QR i pobierz aplikację ASUS Router w celu skonfigurowania
- **RO** Scanați codul QR și descărcați aplicația ASUS Router pentru configurare
- **TR** QR kodunu tarayın ve kurulum için ASUS Yönlendiricisi uygulamasını indirin
- **SK** Naskenujte kód QR a stiahnite si aplikáciu smerovača ASUS na nastavenie
- **UK** Скануйте QR-код і завантажте додаток ASUS Router для налаштування
- **HR** Skenirajte QR kod i preuzmite aplikaciju ASUS Router radi podešavanja
- **FI** Liitä ASUS-reitin virtalähteeseen ja käynnistä se Kun WAN LED -valo syttyy, laite on valmis asetusta varten
- **DA** Tilslut din ASUS-router, og tænd den
- Når WAN-indikatoren lyser, er den klar til opsætningen
- **EL** Συνδέστε τον δρομολογητή ASUS και ενεργοποιήστε τον Μόλις η λυχνία LED WAN ανάψει, είναι έτοιμος για εγκατάσταση
- **SV** Koppla din ASUS-router, och starta den När WAN-indikatorn TÄNDS, är den klar för konfiguration
- **NO** Koble til ASUS-ruteren og slå den på
- Når WAN-LED-lampen lyser, er den klar til oppsett

- **RU Отсканируйте QR-код и скачайте приложение ASUS Router для** настройки
- **SR** Skenirajte bar kod i preuzmite aplikaciju za podešavanje ASUS rutera
- **SL** Skenirajte kodo QR in prenesite aplikacijo ASUS Router, ki omogoča
- **RU** Подключите роутер и включите его
- Он готов к настройке когда загорится индикатор WAN
- **BG** Свържете кабелите на Вашия маршрутизатор ASUS и го включете Когато WAN LED индикаторът се включи, това означава готовност за инсталиране
- **CS** Zapojte směrovač ASUS a zapněte jej Jakmile se rozsvítí kontrolka WAN, směrovač je připraven k nastavení
- **ET** Ühendage ASUS-e ruuter ja lülitage toide sisse Kui WAN LED-märgutuli süttib, siis on ruuter algseadistuseks valmis
- **HU** Kösse be az ASUS routert és kapcsolja be Amikor a WAN LED felgyúl, készen áll beállításra
- **LV** Pievienojiet ASUS maršrutētāju un ieslēdziet to Ja WAN LED apgaismojums ir IESLĒGTS, tas ir gatavs iestatīšanai
- **LT** Prijunkite ASUS kelvedį ir įjunkite jį<br>Kai užsidegs WAN šviesos diodas, kelvedį Kai užsidegs WAN šviesos diodas, kelvedis bus paruoštas sąrankai
- **PL** Podłącz router ASUS i włącz go
- Zapalenie się wskaźnika LED sieci WAN oznacza gotowość do konfiguracji **RO** Conectați-vă router-ul ASUS și porniți-l
- După ce LED-ul WAN se aprinde, acesta este gata pentru configurare
- **TR** ASUS yönlendiricinizi bağlayın ve güç verin WAN LED'i AÇILDIĞINDA, kurulum için hazırdır
- **SK** Zapojte svoj smerovač ASUS a zapnite ho Keď svieti WAN LED kontrolka, čo znamená, že je pripravený prejsť do režimu
	- spánku.

**UK** Налаштуйте маршрутизатор ASUS, подайте на нього живлення Коли світлодіод WAN увімкнеться, маршрутизатор готовий до налаштування

**ES** Conecte el enrutador de ASUS y enciéndalo Cuando el LED WAN se ENCIENDA, estará listo para la configuración **AR** . وقم بتشغيله ,ASUS وصل أسالك جهاز توجيه فهو بذلك جاهز لإلعداد. ,LED WAN ما أن يعمل **HE** חבר את הכבלים הדרושים לנתב ASUS והפעל אותו תידלק הנתב יהיה מוכן להגדרות WAN- לאחר שנורית ה

3

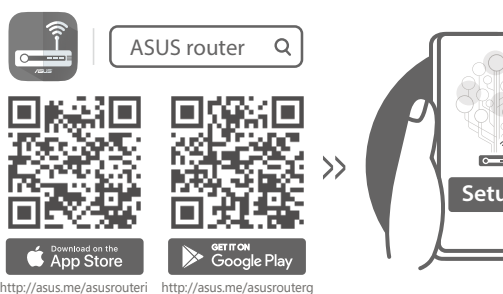

- **Setup**
- **FI** Skannaa QR -koodi ja lataa ASUS Router -sovellus määrittääksesi sen
- **DA** Scan QR-koden, og download appen ASUS Router til konfigurationen
- **EL** Σαρώστε τον κωδικό QR και κατεβάστε την εφαρμογή ASUS Router για εγκατάσταση
- **SV** Skanna QR-koden och ladda ned ASUS Router-appen för installation
- **NO** Skann QR-koden og last ned ASUS Router-appen for å sette opp
- nastavitev
- **FR** Scannez le code QR et téléchargez l'application ASUS Router pour la configuration
- **DE** Scannen Sie den QR-Code und laden Sie die ASUS Router-App zur Einrichtung herunter
- **IT** Eseguire la scansione del codice QR e scaricare l'app ASUS Router per la configurazione configurazione
- **NL** Scan de QR-code en download de ASUS Router-app voor de installatie
- **PT** Faça a leitura do código QR e transfira a aplicação ASUS Router para configurar
- **ES** Escanee el código QR y descargue la aplicación ASUS Router para la configuración
- ًا وقم بتنزيل تطبيق Router ASUS لإلعداد **AR** امسح رمز االستجابة السريعة ضوئي
- סרוק את קוד ה-QR והורד את היישום Router ASUS לצורך ההתקנה **HE**

⊕